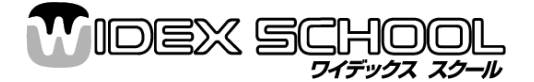

 2007 年 3 月 ワイデックス株式会社 ワイデックススクール部 00777-81810(部署番号 5)

# ワンポイント アドバイス【32】 RC(リモコン)本体の設定・マッチングについて

### ※リモコンをお使いになる前に、必ず「リモコン本体の設定」・「補聴器とのマッチング」を行って頂きますようお願い致します。

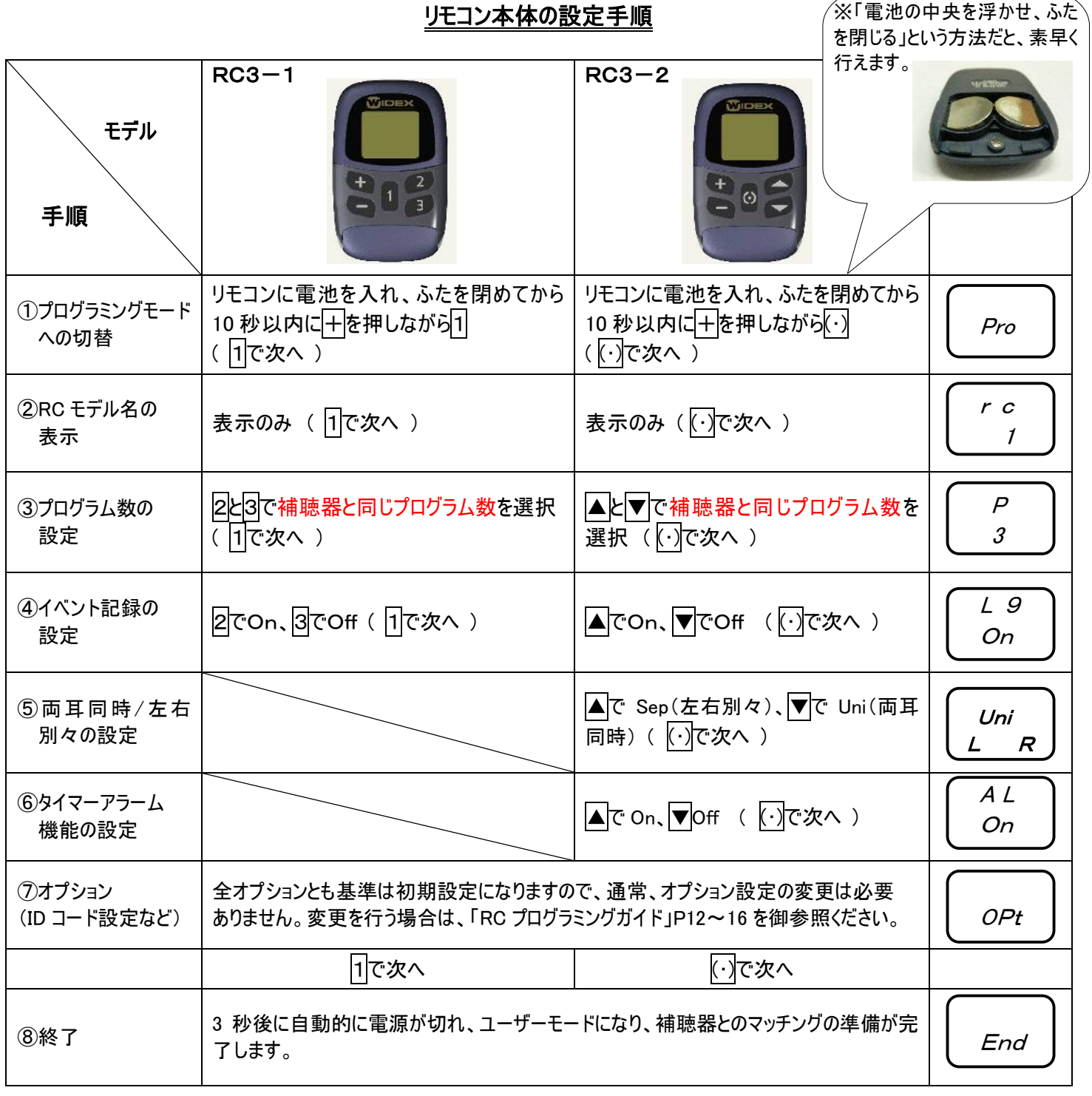

裏面の「補聴器とのマッチング」へ進みます。

## 補聴器とのマッチング手順

### ★Compass の場合★

- Step1:フィッティング・調整後、「調整の完結」の中の「RC マッチング」を クリックし、装用耳を選択後、「次へ」をクリックします。
- Step2:リモコンと補聴器を 1m 以内にし、「マッチング開始」をクリックし ます(この時点では、リモコンの電源を入れないで下さい)。
- Step3:「リモコンが補聴器より 1m 以内にあるのを確認して、リモコンの センターキーを押します。」というメッセージが表示されたら、リモ コンの真ん中のボタンをしっかり押して、電源を入れます。 「次へ」をクリックします。
- Step4:マッチング完了の場合 組合せ完了 「完了」をクリックする。 マッチング未完了の場合 メッセージの内容を確認し、 組合せ未完了 マッチングをやり直す。

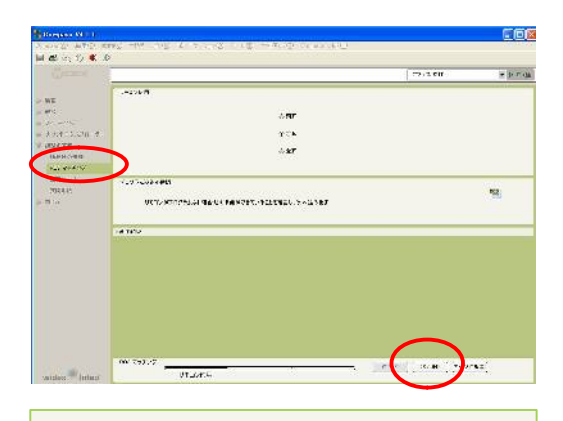

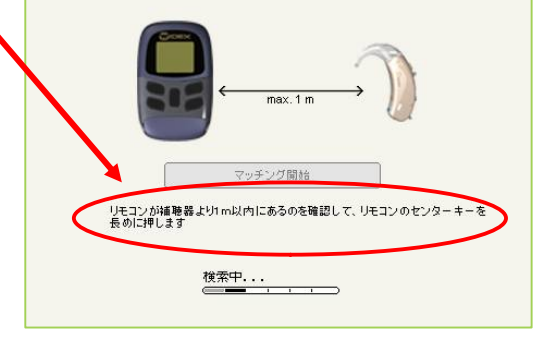

※補聴器の電源を一度オフにして、再度オンにしてからお客様に お渡しします。

#### ★iP5 の場合★

PROGRAM OPTIONS MODEPRGP1 MAST Step1:フィッティング・調整後、MODE キーを押し、プログラムオプ ACC PGO=⇒ションモードに切り替えます。  $P2 \longrightarrow P3$ Step2Step2:PRG キーを押し、RC3 キーを押します。 PROGRAM SELECTION BACKP1 MAST TV ACC RC3Step3:STRT キーを押し、「PRESS KEY」と表示されたら、リモコンの  $P2 \hspace{1.5cm} P3$ 真ん中のボタンを押して電源を入れます。  $\sqrt{2}$ RIGHT RC3 MATCHING Step4:マッチング完了の場合 o STRT**BACK** 「MATCH OK」と表示され、モデル・ID・ \_ \_ \_ \_ \_ \_ \_ \_ \_ \_ \_ \_ \_ \_ \_ \_  $DDEL$  ID プログラム数・UNI(両耳同時)/SEP(左右別々)が表示されます。 マッチング未完了の場合 RIGHT RC3 MATCHING Step3 **PRESS KEY** 「ERROR」と表示されます。 ON RC-3 内容を確認し、マッチングをやり直します。 ERROR1:補聴器とリモコンの通信が出来ません。 ERROR2・3・4:補聴器とリモコンのプログラム数が一致しません。 RIGHT RC3 MATCHING  $\bullet$ Step4 STRT MATCH OK  $\ddot{\bullet}$ Step5:BACK キーで戻ります。 RC3-C 20 3 UNI BACK RSETMODEL ID PRG R-L ※補聴器の電源を一度オフにして、再度オンにしてからお客様に RIGHT RC3 MATCHING お渡しします。  $\bullet$ STRTERROR 3 BACK  $\ddot{\bullet}$ RC3-I HAS I PRG RSET

Step1